# <span id="page-0-0"></span>**Generate a Splunk Event Collector token**

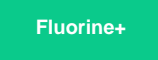

**Splunk Event Collector tokens** handle the authentication of data shared from your ServiceNow instance to Splunk. Each token has a unique value consisting of a 128-bit number that is represented as a 32-character globally unique identifier (GUID). You will need to provide the token that is generated for your Splunk instance to [Perspectium Support](mailto:support@perspectium.com) so that the sharing of ServiceNow data to Splunk can be properly configured. [Learn more](http://docs.splunk.com/Documentation/Splunk/latest/Data/UsetheHTTPEventCollector#About_Event_Collector_tokens)  [about Splunk Event Collector tokens](http://docs.splunk.com/Documentation/Splunk/latest/Data/UsetheHTTPEventCollector#About_Event_Collector_tokens).

#### **Prerequisites**

First, you will need to [create a ServiceNow bulk/dynamic share for Splunk.](https://docs.perspectium.com/pages/viewpage.action?pageId=12124331)

You will also need to [point your Splunk HTTP Event Collector port to the Perspectium Integration Mesh.](https://docs.perspectium.com/display/fluorineplus/Open+Splunk+HTTP+Event+Collector+port+to+the+Perspectium+Integration+Mesh)

## **Procedure**

To generate a token for your Splunk Event Collector token, follow these steps:

Click **HTTP Event Collector** under **Type**.

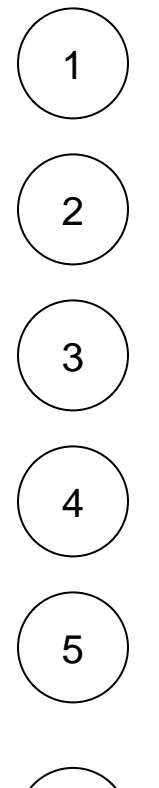

At the top right-hand corner of the screen, click **New Token**.

Type any **Name** for your token and optionally type a **Description**.Then, click **Next** at the top of the form.

Log into Splunk and navigate to **Settings** > **Data inputs** from the top left-hand side navigation menu.

Click **Review** at the top of the form.

**NOTE:** Optionally, you can select **Source types**, an **App context**, and **Indexes**. However, you must provide this information to [Perspectium Support](mailto:support@perspectium.com) so that your Splunk integration can be properly configured.

6

Click **Submit**. Then, on the resulting page, copy your **Token Value** and paste it in a secure place. You will need to provide this token to [Perspectium Support](mailto:support@perspectium.com) so that the sharing of ServiceNow data to Splunk can be properly configured.

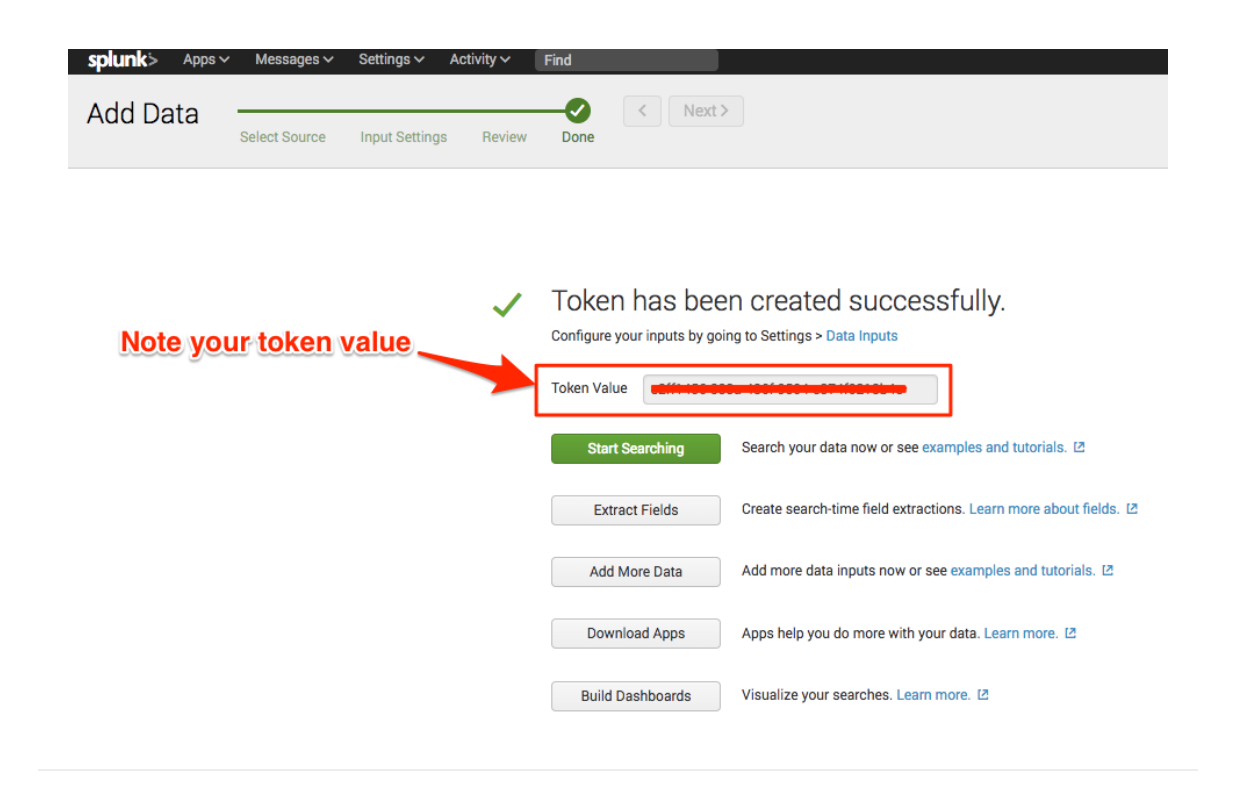

#### **Next steps**

[View your event collections in Splunk](https://docs.perspectium.com/display/fluorineplus/View+your+event+collections+in+Splunk)

## **Similar topics**

- [Get started with DataSync for Splunk](https://docs.perspectium.com/display/fluorineplus/Get+started+with+DataSync+for+Splunk)
- [Create a ServiceNow bulk/dynamic share for Splunk](https://docs.perspectium.com/pages/viewpage.action?pageId=12124331)
- Open Splunk HTTP Event Collector port to the Perspectium [Integration Mesh](https://docs.perspectium.com/display/fluorineplus/Open+Splunk+HTTP+Event+Collector+port+to+the+Perspectium+Integration+Mesh)
- [Generate a Splunk Event Collector token](#page-0-0)
- [View your event collections in Splunk](https://docs.perspectium.com/display/fluorineplus/View+your+event+collections+in+Splunk)

# **Contact Perspectium Support**

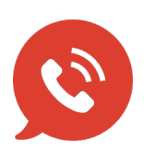

**US: [1 888 620 8880](tel:18886208880) UK: [44 208 068 5953](tel:442080685953)**

**[support@perspectium.com](mailto:support@perspectium.com)**